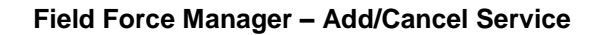

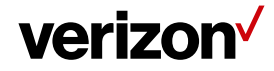

# **Add/Cancel Service**

### **Ways to order Field Force Manager or add additional Unit/License**

- 1. Contact your dedicated Verizon sales representative
- 2. From a Verizon Store Near you
- 3. Contact Verizon at (800) 922-0204 to order Field Force Manager.
- 4. Login to Verizon account and get the service added online
- 5. Visit: <https://www.verizonenterprise.com/Support/wireless/> Fill in the form and one of the Verizon rep will contact you shortly

**Notes**: Please have the following information available when you call Verizon to get the service added:

- 1. Phone number in question
- 2. Company name
- 3. PIN/Passcode for your Verizon account

## **How soon can I use FFM after I place my order? (New Customers)**

Once you place your order it will take up to 24 hours to process the order. When done you will be receiving welcome email containing login information as well as information on how to set up and start using the Field Force Manager application, if you do not receive the Welcome email after 24 hours please call our support 24/7 at (877) 477-4899 or send us an email at ffmsupport@fieldforcemanager.com

## **How do I Cancel the FFM subscription?**

Contact Verizon at (800) 922-0204 to get the service removed

## **How do I check if the service is active?**

- Login to your Field Force Manager account
- Navigate to **Administration tab** > **Devices**

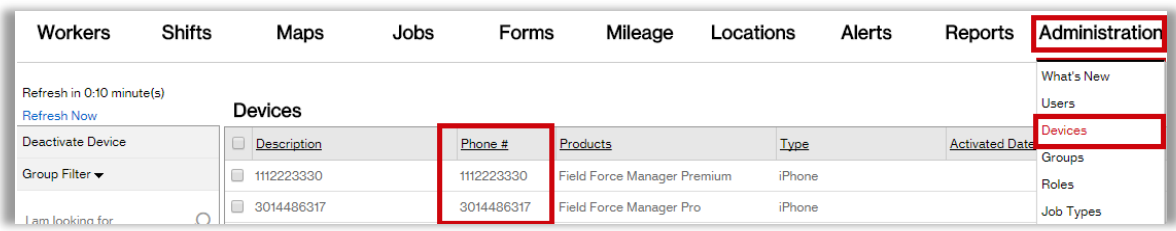

Device list will have all the phone numbers on which the FFM service is active.